#### **COLLEGE OF SCIENCE AND ENGINEERING LECTURE ARCHIVE**

# **A. Retrieve Echo360/Archived Lecture Files**

# Windows User

- 1. Go to the start menu (Windows-R) and type \\lectures; select echo, find your files (Fall or Spring semester).
- 2. Double click your name, double click to un-zip zipped file, and copy the file named 'audio-vga.m4v' to a local disk (i.e. desktop) or external drive, or cloud storage (e.g., One Drive for Business).

# Mac User

1. Mount the smb://lectures.fw.tamucc.edu/echo

# **B. Record Lectures in Classroom**

Hardware contact Tom Merrick

*Logitech Webcam*

*xTag Wireless Microphone* (Instruction Video, e.g., see [https://youtu.be/EiWfaB6FKN8\)](https://youtu.be/EiWfaB6FKN8)

The base unit should be plugged into the classroom computer's USB port when lecturing. When not using the microphone, it needs to be plugged into a computer's USB port to charge the battery. This is the best option if you walk around a lot when lecturing and if you remember to bring the base unit when lecturing and charge it when not. *Snowball Microphone* (Instructional Video, e.g., se[e https://youtu.be/ZTovixyBSqw\)](https://youtu.be/ZTovixyBSqw)

This omnidirectional microphone offers either a circular pickup or unidirectional via a switch on the back of the microphone. It is a studio grade microphone that offers a few advantages over the webcam microphone).

### Voice Recording

- 1. Locate *Sound Recorder* (Click on *Windows logo* to locate Sound Recorder) or start up Audacity
- 2. Record lectures, and save the files, and upload the save files to College serve: *\\lectures.fw.tamucc.edu.*
- **C. WebEx**

WebEx Account - email [campus.telecomm@tamucc.edu](mailto:campus.telecomm@tamucc.edu) to get a WebEx account*.*

### Videos demonstrating how to use WebEx

A series of short videos (about 1 minute in length) we recreated to show how to accomplish common tasks with WebEx[: http://www.youtube.com/watch?v=4F49ZPyM8yA&list=SPdhJ6K9-pcjPFcfcVe\\_d370rvQMLMHygw.](http://www.youtube.com/watch?v=4F49ZPyM8yA&list=SPdhJ6K9-pcjPFcfcVe_d370rvQMLMHygw) WebEx can be used to schedule meetings, record the meetings, and post the meeting recording to BlackBoard, watch it at: [http://youtu.be/4Wdhfv\\_1etw.](http://youtu.be/4Wdhfv_1etw) More information se[e https://iol.tamucc.edu/webex.html.](https://iol.tamucc.edu/webex.html)

### **D. Office 365**

- 1. Type portal.office.com on web browser to prompt Office365 login window[, https://login.microsoftonline.com/.](https://login.microsoftonline.com/)
- 2. Use your full tamucc email address (e.g., *ld.chen@tamucc.edu;* not alias email address) and login credential.
- 3. When prompted, enter again your tamucc email address and login credential, and you will see
	- Office Suite, One Drive for Business (1 TB cloud storage for faculty, staff and student), Skype for Business.

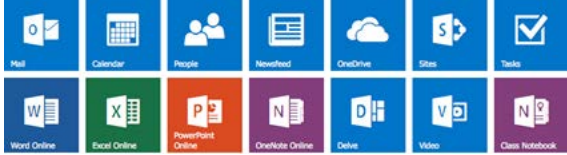

3. Integrating Office365 into Teaching by Rick Smith (will be posted)

### **E. Mac Users**

See "Lecture Capture for Mac OS X Users" by Blair Sterba-Boatwright (will be posted)

**Save the Day** – Workshop (topics include lecture archive, Surface Pro 3 use in lecturing, emergency/remote lecture delivery), **Fall Semester Reading Day (December 2, 2015), 1:00-3:00 p.m. (Location – TBA)**

# **Support**

Hardware: Tom Merrick [\(Thomas.Merrick@tamucc.edu;](mailto:Thomas.Merrick@tamucc.edu) 361-825-2435) WebEx, Office 365: Seneca Holland [\(Seneca.Holland@tamucc.edu;](mailto:Seneca.Holland@tamucc.edu) 361-825-3712)